- Slot 1
- Slot 2
- Slot 3
- Slot 4
- Slot 5
- 
- Slot 6 Slot 7
- Slot 8
- 
- Power A Power B
- 

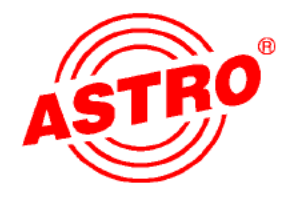

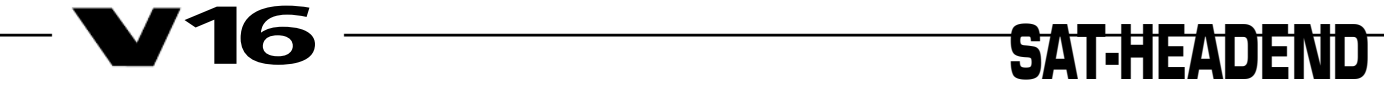

# Abbildungen

# V 16 Grundeinheit ohne Karten

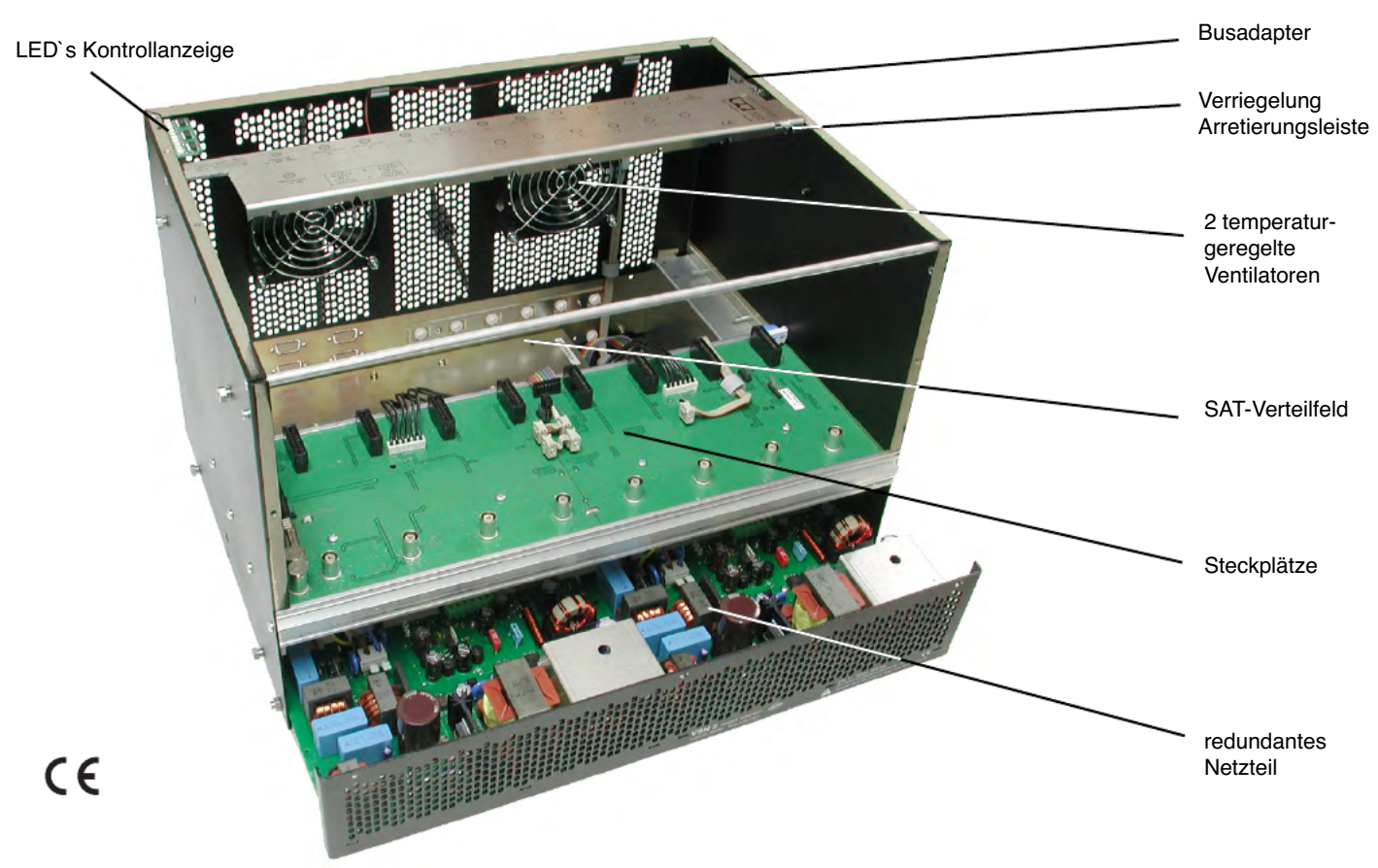

Die V16 ist CE zugelassen und erfüllt alle erforderlichen EN-Normen Änderungen und Druckfehler vorbehalten. Stand JAN 2009

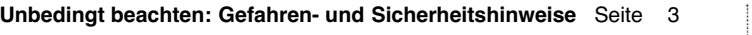

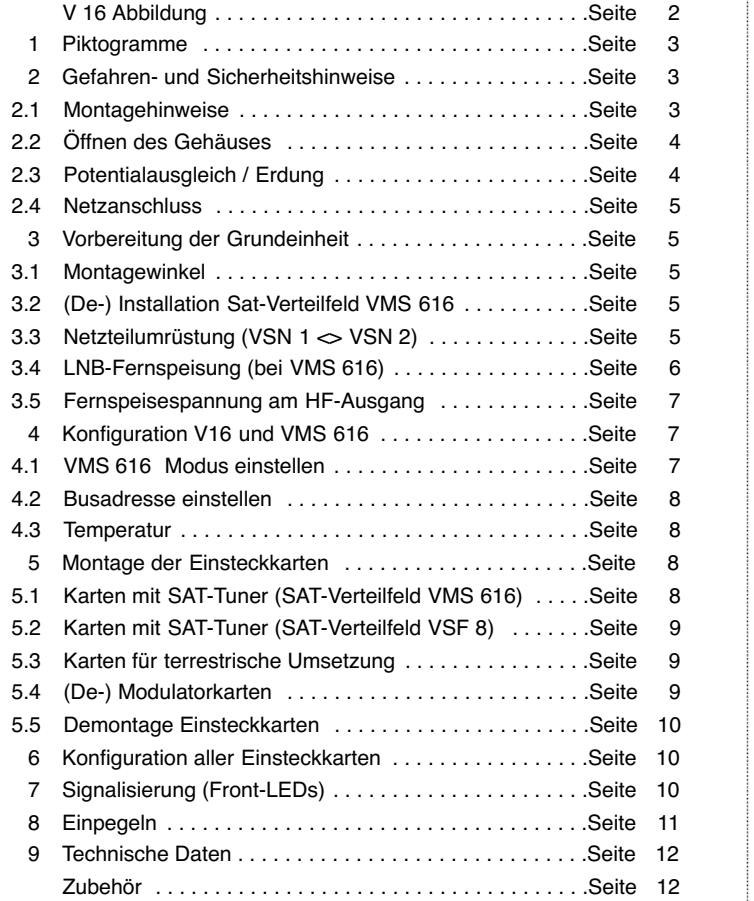

# Inhalt 1 Sicherheitshinweise

# 1 Piktogramme und Sicherheitshinweise

Warnt vor Situationen, in denen Lebensgefahr besteht, durch gefährliche elektrische Spannung und

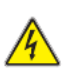

Warnt vor verschiedenen Gefährdungen für Gesundheit, Umwelt und Material.

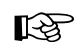

Deutet auf allgemeine Hinweise hin.

bei Nichtbeachtung dieser Anleitung.

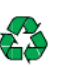

Recycling: Unser gesamtes Verpackungsmaterial (Kartonagen, Einlegezettel, Kunststofffolien und -beutel) ist vollständig recyclingfähig.

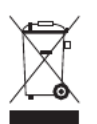

Elektronische Geräte gehören nicht in den Hausmüll, son dern müssen – gemäß Richtlinie 2002/96/EG DES EUROPÄISCHEN PARLAMENTS UND DES RATES vom 27. Januar 2003 über Elektro- und Elektronik-Altgeräte fachgerecht entsorgt werden. Bitte geben Sie diese Geräte am Ende seiner Verwendung zur Entsorgung an den dafür vorgesehenen öffentlichen Sammelstellen ab.

# 2 Gefahren- und Sicherheitshinweise

### 2.1 Montagehinweise

Das Gerät darf nur in trockenen Räumen und an senkrechten Flächen montiert werden.

### Montageort: Innenraum

Mit dem beigefügten Befestigungsmaterial kann das Gerät an der Wand befestigt werden.

Das Gerät darf keinem Spritz- und Tropfwasser ausge setzt werden. Mit Flüssigkeiten gefüllte Gegenstände dürfen nicht auf das Gerät gestellt werden.

Bei Kondenswasserbildung warten, bis das Gerät vollstän dig abgetrocknet ist.

Im Gerät entsteht Wärme; sie muss entweichen können. Decken Sie deshalb die Lüftungsöffnungen des Gerätes niemals ab. Wärmestau beeinträchtigt die Lebensdauer des Gerätes und birgt eine Gefahrenquelle.

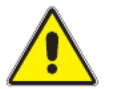

Die vorgeschriebenen Mindestabstände (nach oben und unten je 30 cm) müssen eingehalten werden. Dies gilt vor allem auch dann, wenn mehrere Geräte übereinander angebracht werden. Durch geeignete Maßnahmen (z.B. Verwendung eines dafür vorgesehenen Luftableitbleches) kann der Mindestabstand zwischen den Geräten ggf. verringert werden.

Die zulässige Umgebungstemperatur beträgt 0...50 °C.<br>Der Einbau in nicht belüfteten Schränken oder in Nischen ist unzulässig.

Die Installation darf nur in Räumen erfolgen, die auch bei sich verändernden klimatischen Bedingungen die Einhaltung des zulässigen Umgebungstemperaturbereiches sicherstellen.

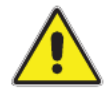

Warnhinweis: Bei Installation in Räumlichkeiten wie<br>Speicher/Dachstuhl ist auf die Einhaltung der ist auf die Einhaltung der Umgebungstemperatur besonders zu achten.

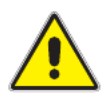

Werden zusätzliche Lüfter zur Konvektion verwendet, muss zum Schutz des Gerätes durch geeignete Maßnahmen sichergestellt sein, dass ein Ausfall der/des Lüfter(s) die Außerbetriebnahme (Trennung vom Netz) des Gerätes zur Folge hat.

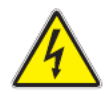

Wegen der Brandgefahr durch Blitzeinschlag ist es empfehlenswert, alle mechanischen Teile wie z.B. V16, Potentialausgleichsschiene, Verteiler usw. auf einer nicht brennbaren Unterlage zu montieren. Brennbar sind Holzbalken, Holzbretter, Kunststoffe etc.

# 2 Gefahren- und Sicherheitshinweise 2 Gefahren- und Sicherheitshinweise

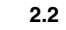

### 2.2 Öffnen des Gehäuses

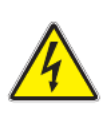

Vor Öffnen des Gerätes unbedingt beachten:

Vorsicht bei Wartungsarbeiten! Netzstecker ziehen.

Die Betriebsanzeige zeigt lediglich das Vorhandensein einer vom Netz getrennten Gleichspannung an, die die Komponenten des Geräts versorgt.

Eine nicht leuchtende Betriebsanzeige bedeutet jedoch kei nesfalls, dass das Gerät vollständig vom Netz getrennt ist. Daher vor Öffnen des Geräts Netzstecker ziehen. Auch nach Ziehen des Netzsteckers liegen im Netzteil noch hohe Spannungen an.

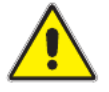

### Keine Servicearbeiten bei Gewitter.

Das Öffnen des Gerätes darf nur von IHK- geprüftem und autorisiertem Fachpersonal erfolgen (Meisterbetrieb). Die Reparatur des Gerätes darf nur von IHK- geprüftem und autorisiertem Fachpersonal erfolgen (Meisterbetrieb) oder durch Einsenden des Gerätes an ASTRO unter genauer Fehlerbeschreibung.

Ersetzen der/des Netzkabel(s) nur durch originale Netzkabel.

Austausch von Sicherungen nur gegen Sicherungen glei chen Typs, Werts und gleicher Schmelzcharakteristik.

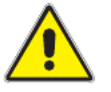

Unbedingt beachten: DIN VDE 0701 - 0702, Instandsetzung EN 50 083 - Teil 1, Sicherheitsanforderungen

 $\overline{A}$ 

### 2.3 Potentialausgleich / Erdung

Die ordnungsgemäße Erdung und Montage der Anlage ist nach  $EN 50 083 - Teil 1$  vorzunehmen.

### 3 Vorbereitung Basiseinheit 3 Vorbereitung Basiseinheit

Die NetzteileVSN1 und VSN2 dürfenausschließlichinGeräten betrieben werden, für die diese Netzteile freigegeben sind und, aufgrund erhöhter Ableitströme, nur in Stromversorgungsnetzen mit Schutzleitersystem (TN-Systeme gem. EN 60950).

Es sind die Vorschriften gem. EN 50083–Teil 1, sowie die nationalen Vorschriften bzgl. IT/TT-Stromversorgungsnetze zu beachten.

### 2.4 Netzanschluss

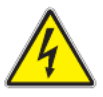

Zum Betrieb des Gerätetyps V16 (Schutzklasse I) ist der Anschluss an Netzsteckdosen mit Schutzleiteranschluss zwingend erforderlich.

Netzstecker dienen als Trennvorrichtung vom Netz und müssen deshalb jederzeit erreichbar und benutzbar sein.

# 3 Vorbereitung der Basiseinheit

### 3.1 Montagewinkel

Beigefügte Montagewinkel wahlweise vorne (19"-Montage, Abb.1) oder hinten (Wandmontage, Abb.2) anbringen.

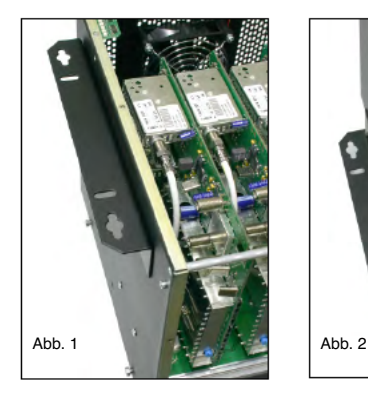

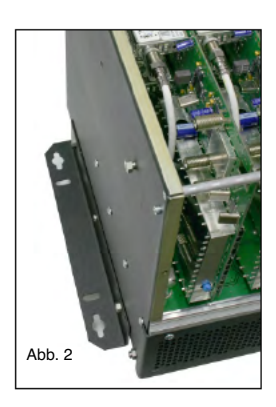

Hierzu die Langlöcher der Winkel in Aufnahme an der Grundeinheit einführen, bis zum Anschlag schieben und durch Befestigung der mittleren Schraube fixieren.

3.2 (De-) Installation SAT-Verteilfeld VMS 616

Soll bei einer V16-Basis nachträglich ein SAT-Verteilfeld VMS 616 installiert werden oder ein bereits installiertes entfernt werden, muss diese Änderung auch in der Software des Basisgerätes eingestellt werden. Dies kann entweder durch die ASTRO HE-Programmiersoftware erfolgen oder mittels des Handbediengerätes KC 3. Hierzu nach Ein-/Ausbau des VMS 616 Gehäuse schließen, Netzspannung anlegen und KC3 anschließen.

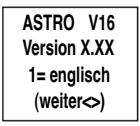

Folgende Anzeige erscheint:

Nach Drücken der Taste "Menü" erscheint die Setup- Anzeige.

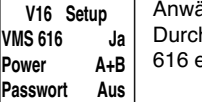

V16 Setup | Anwählen der Zeile 2 mit Cursortasten ↑ oder ↓ . **VMS 616**  $\bigcup$ <sub>a</sub> Durch Cursortasten ← oder → Einbauzustand VMS Power  $A+B$  616 einstellen.

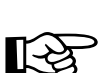

Eine falsche Einstellung des Einbauzustandes VMS 616 führt zu Fehlfunktionen bei der Ebenenauswahl<br>der installierten Einsteckkarten!<br>Großter Einsteckkarten! der installierten Einsteckkarten!

3.3 Netzteilumrüstung (VSN 1 <> VSN 2)

Hinweis:

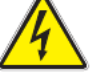

5

Montagearbeiten am Netzteil dürfen nur bei gezoge nem(n) Netzstecker(n) durchgeführt werden.

Die Netzteileinheit (Netzteilträger) ist zusätzlich zu den äußeren Schrauben auch innen an zwei Stellen durch Schrauben gesi chert. Diese müssen zur Demontage gelockert werden.

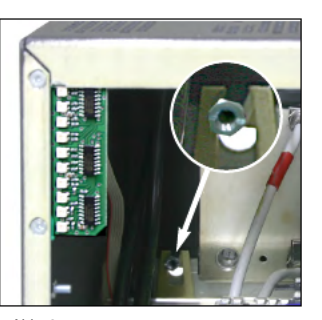

(Abb. 3+4)

Um eine bessere De montage vorzunehmen sollten zuerst die Steckkarten auf Platz 1 und Platz 8 mit dem Steckkarten-Demon tagewerkzeug entfernt werden.

Zum herausdrücken des Netzteilträgers wird wechselweise mit dem Steckkarten-Demon- Abb 4 tagewerkzeug auf die seitlich angebrachteen Muttern mit Absatz auf gesetzt und gedrückt. Dadurch lösen sich die Steckkontakte des Netzteilträgers aus der Basis. siehe Abb. 5.

(siehe auch Kapitel 5.5

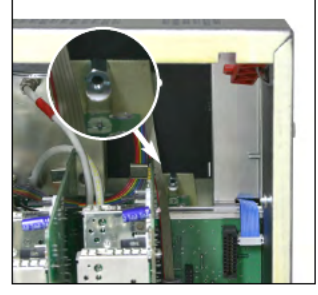

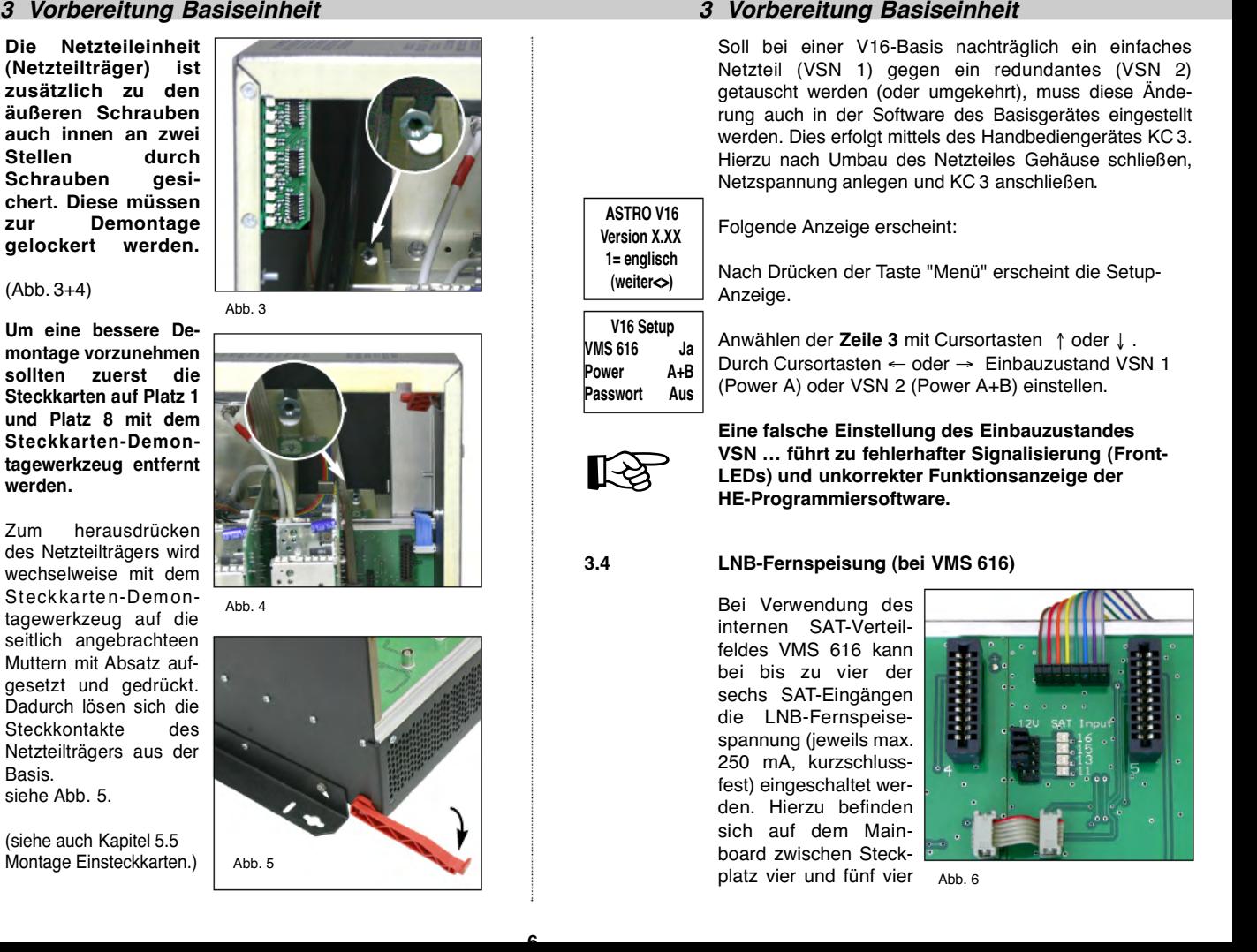

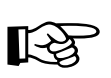

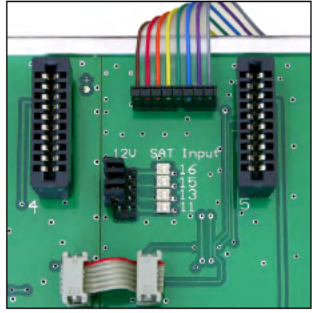

# 3 Vorbereitung Basiseinheit 4 Konfiguration V16 und VMS 616

Steckbrücken, mittels derer die Fernspeisespannung separat für die einzelnen Eingänge aktiviert werden kann. Eingeschaltete Fernspeisespannungen werden durch benachbarte LEDs signalisiert (Abb. 6).

SAT-Eingänge, bei denen die LNB-Fernspeisespannung zu aktivieren ist: Eingänge 11, 13, 15 und 16.

# 3.5 Fernspeisespannung am HF-Ausgang

Wird für die aktive Signalzusammenführung mehrerer V16 ein dafür von ASTRO vorgesehenes Netzwerk ein gesetzt (U901 oder VZN8), kann die für dieses Gerät notwendige Spannungsversorgung durch eine V16- Basiseinheit bereitgestellt werden.

Hierzu befindet sich auf dem Mainboard bei Steckplatz eins eine Steckbrücke, mittels derer die Fernspeise spannung für den HF-Ausgang aktiviert werden kann. Die eingeschaltete Fernspeisespannung wird durch eine benachbarte LED signalisiert (Abb. 7).

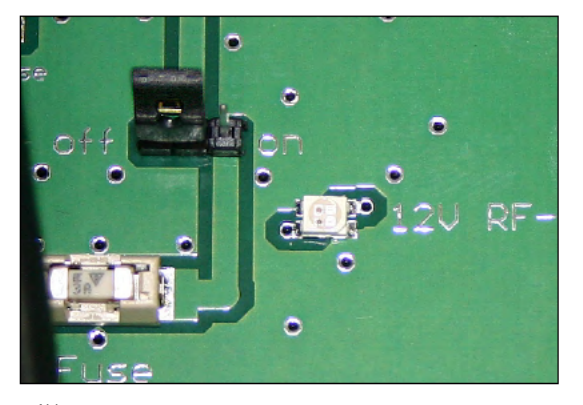

# 4 Konfiguration V16 und VMS 616

Netzspannung anlegen und KC 3 anschließen.

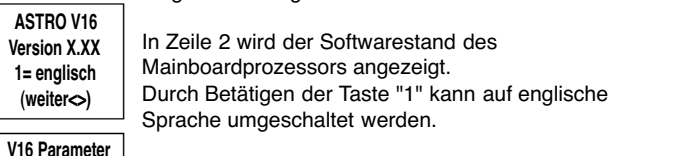

Folgende Anzeige erscheint:

Anwählen des nächsten Menüs mit Cursortaste " → ". Die Parameter der V16 werden angezeigt: Busadresse XXX Temperatur XX°C

VMS -Inputs 11-14

7

### 4.1 VMS 616 Modus einstellen

Das interne SAT-Verteilfeld VMS 616 verfügt über zwei Betriebsmodi:

### Standardmodus:

Die Eingänge 11-14 können per Software aufalle 16 Ausgänge (Karte 1, Tuner A bis Karte 8, Tuner B) geschaltet werden.

Dieser Modus ist immer dann zu empfehlen, wenn nicht mehr als vier verschiedene Polarisationsebenen für alle eingebauten Umsetzerkarten benötigt werden.

### Erweiterter Modus:

Die Eingänge 11,12,15 und 16 können per Software auf die ersten vier Ausgänge (Karte 1, Tuner A bis Karte 2, Tuner B) geschaltet werden.

Die Eingänge 11-14 können per Software auf die letzten 12 Ausgänge (Karte 3, Tuner A bis Karte 8, Tuner B) geschaltet werden.

Dieser Modus ist dann zu aktivieren, wenn mehr als vier verschiedene Polarisationsebenen für alle eingebauten Umsetzerkarten benötigt werden.

Selbstverständlich müssen in dieser Betriebsart die Einsteckkarten entsprechend der angeschlossenen Satellitenpolarisationen in der Basis plaziert werden!

Anwählen der Zeile 2 mitCursortasten ↑ oder ↓ . Durch Cursortasten ← oder → Standardmodus (VMS- Inputs 11-14) oder erweiterten Modus (VMS-Inputs 11- 16) einstellen.

Diese Einstellung ist auch mit der ASTRO HE- Programmiersoftware möglich.

### 4.2 Busadresse einstellen

Sollen mehrere ASTRO-Basisgeräte (V16, X-8 twin oder X-5 twin) mittels des Bus-Systems gekoppelt werden, müssen alle angeschlossenen Geräte auf eine unter schiedliche Busadresse eingestellt sein.

Zur Nutzung des Bus-Systems ist ein Bus- Controller (BC 1 oder BC 2) zwingend erforderlich. Anwählen der Zeile 3 mitCursortasten ↑ oder ↓ . Durch Cursortasten ← oder → Busadresse (1-241) einstellen.

Diese Einstellung ist auch mit der ASTRO HE- Programmiersoftware möglich. Hierbei ist allerdings sicherzustellen, dass nur das einzustellende Basisgerät über das Bus-System oder direkt mit dem PC verbunden ist.

### 4.3 Temperatur

In Zeile vier wird die aktuelle Temperatur

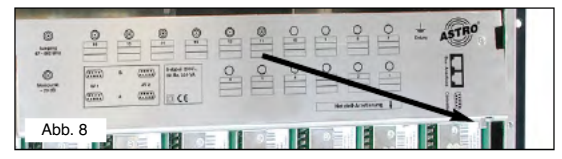

Disear Model ist damn zo aktivisme (Morema, Month and Poissing of Principles (More of Principles (More of Principles (More of Principles (More of Principles (More of Principles (More of Principles (More of Principles (More **8 Konfiguration V16 und VMS 616 configuration V16 und VMS 616 und VMS 616 und VMS 616 und VMS 616 und VMS 616 und VMS 616 und VMS 61 und VMS of the Configuration VMS of the Configuration Configuration Configuration in th** 

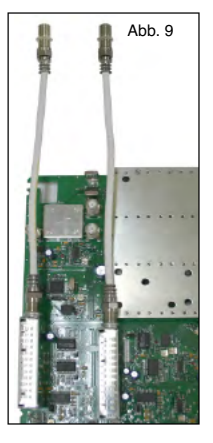

# 5 Montage Einsteckkarten 5 Montage Einsteckkarten

### Single-Karten

Karte einstecken. Anschlusskabel vom Tuner mit entsprechendem Ausgang A des SAT-Verteilfeldes VMS 616 (z.B. 1 A) verbinden.

5.2 Karten mit SAT-Tuner (SAT-Verteilfeld VSF 8)

Zunächst durch exakte Programm- und Ausgangskanal planung festlegen, welches Satsignal für die jeweiligen

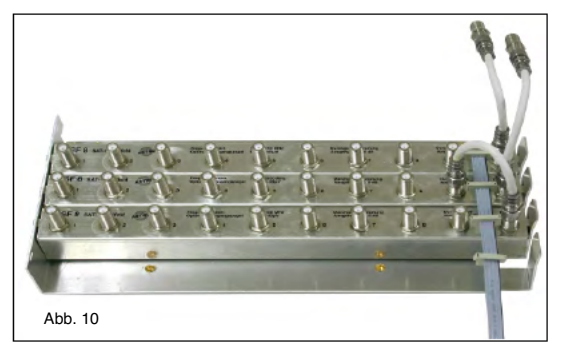

umzusetzenden Programme be nötigt wird und somit die Anzahl der benötigten Anschlüsse pro Satellit bzw. Polarisation ermitteln. Ggf. VSF 8 mittels Durch schleifausgang verbinden (Abb.10).

Sicherstellen, dass alle Tuner (A und B) der zu montierenden Einsteckkarten über ein separates Anschlusskabel verfügen (Abb.11).

Hierzu ggf. auf der Karte vorhan dene Durchschleif- oder Verteilverbindungen entfernen und mitgelieferte Kabel installieren.

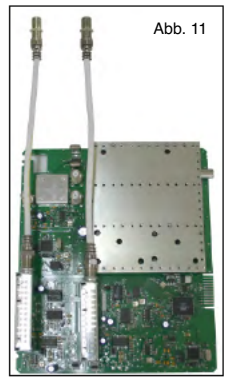

Karte einstecken. Anschlusskabel von Tuner A mit einem freien Ausgang desjenigen SAT-Verteilfeldes VSF 8 ver binden, das die benötigte Polarisation führt.

### TWIN-Karten

Mit Anschlusskabel von Tuner B entsprechend verfahren.

### 5.3 Karten für terrestrische Umsetzung

Da das SAT-Verteilfeld VMS 616 ausschließlich für SAT-ZF- Frequenzen geeignet ist (950-2150 MHz), müssen die Eingänge von terrestrischen Karten (z.B. X-TU 860, X-UKW twin, X-UKW Verstärker oder X-DVB-T/Pal) über externe Eingänge zugeführt werden.

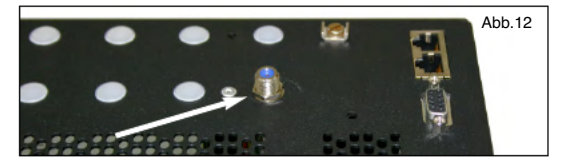

Auf dem Anschlusskabel aufgeschraubte Mutter und Unterlegscheibe entfernen. Karte einstecken.

Kunststoffabdeckung des gewünschten externen Eingangs entfernen.

F-Buchse des Anschlusskabels in der gewünschten externen Eingangsbohrung installieren (Abb. 12)

### 5.4 (De-) Modulatorkarten

Der Karte beiliegende Sub-D Buchsen in die dafür vor gesehenen Durchführungen einbauen, (Abb. 13).

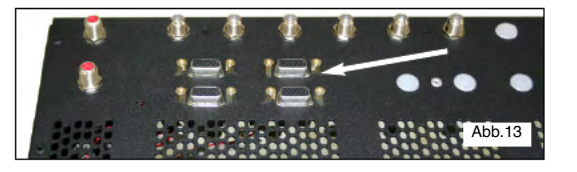

nachdem vorher die vorgestanzten Blechabdeckungen herausgebrochen wurden.

Da sich die Durchführungen für die Sub-D Buchsen auf der linken Seite der V16 befinden, sollten (De-) Modulatorkarten (X-twin AV oder X-twin Demod) auf Steckplatz 1 oder 2 montiert werden.

Karte einstecken. 6 poligen Pfostenstecker entsprechend der Bedienungsanleitung der Einsteckkarte verbinden.

### 5.5 Demontage der Einsteckkarten

Nach dem Lösen aller Kabelverbindungen, Einsteckkarten mit dem mitgeliefertem Steckkarten demontagewerkzeug aushebeln. Dazu den Hebel zwi schen der Karte und dem Aluminiumprofil ansetzen und herunterdrücken. dadurch lösen sich die Steckkontakte der Karte aus dem Mainboard. (Abb.14)

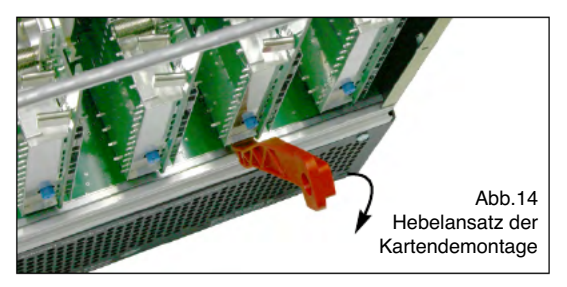

# 6 Konfiguration aller Einsteckkarten

Ausführliche Hinweise zur Einstellung der einzelnen Einsteckkarten kann der dort beiliegenden Bedienungsanleitung entnommen werden.

# 5 Montage Einsteckkarten 7 Signalisierung (Front-LEDs)

# 7 Signalisierung (Front-LEDs)

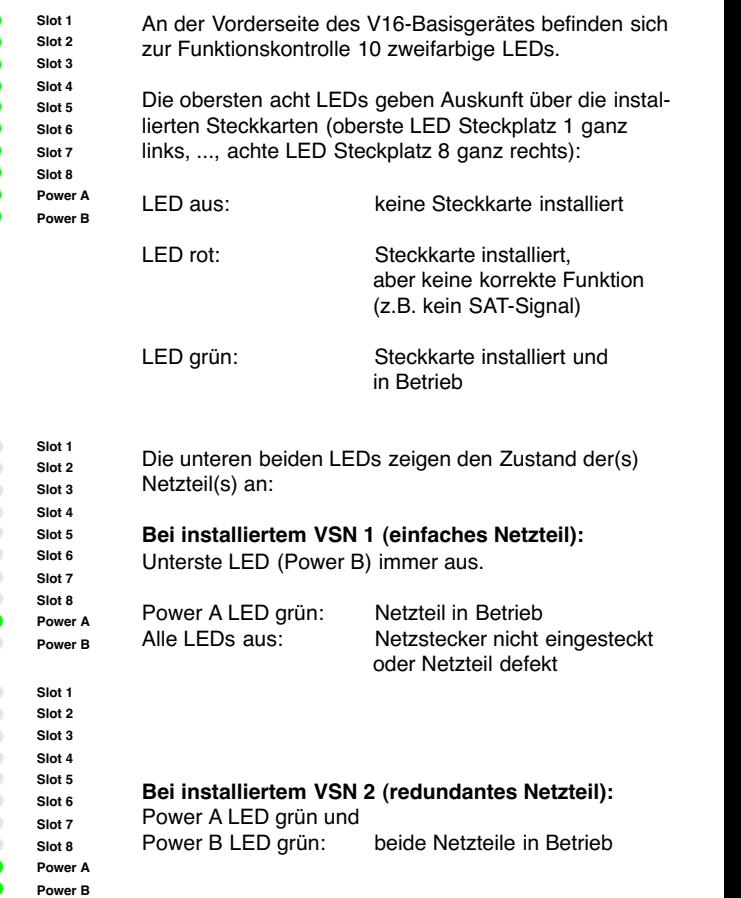

# 7 Signalisierung (Front-LEDs) 8 Einpegeln

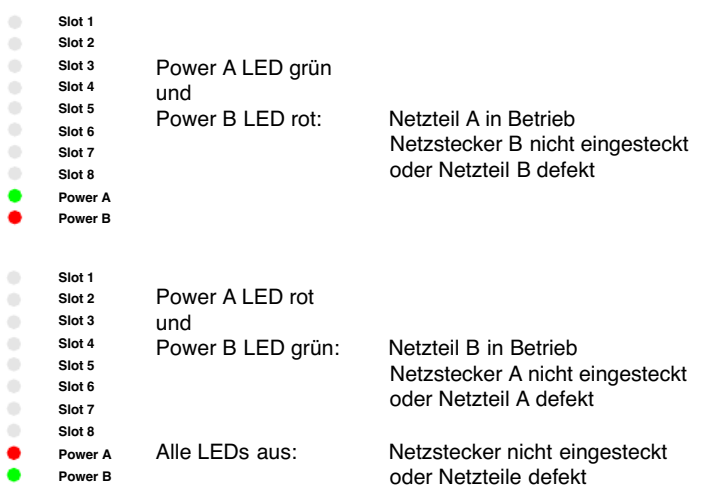

### Hinweis:

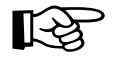

Sollte bei installiertem redundantem Netzteil VSN 2 nur eine Power-Led leuchten oder bei installiertem einfachen Netzteil Hinweis:<br>
Sollte bei installiertem redundantem Netzteil VSN 2 nur eine<br>
Power-Led leuchten oder bei installiertem einfachen Netzteil<br>
VSN 1 beide Power-LEDs leuchten, so muss wie unter 3.3<br>
Sollte Power-LEDs leuchten, so m beschrieben die Geräteeinstellung korrigiert werden.

# 8 Einpegeln

Der optimale Ausgangspegel (gemessen am Ausgang des Basisgerätes) liegt bei:

- 100 dBµV für PAL-Kanäle
- 90 dBuV für QAM-Kanäle
- 96 dBµV für Rundfunk (UKW)-Kanäle

Um diese Einstellung zu tätigen, wird der Pegelsteller der einzelnen Steckkarten entsprechend eingestellt. (Abb. 14), oder die Einpegelung über HE- Programmiersoftware durchgeführt (je nach Karte).

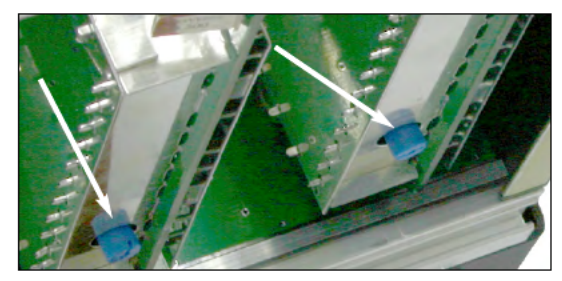

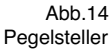

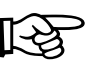

### Hinweis:

Hinweis:<br>
In keinem Fall sollte durch unterschiedliches Einpegeln<br>
der Finsteckkarten eine Schräglage zur Kompensation der Einsteckkarten eine Schräglage zur Kompensation abgehender Kabeldämpfungen eingestellt werden! Hierzu Ausgangskoppelfeld U-901 (Bestell-Nr. 380190) bzw. VZN 8 (Bestell-Nr. 380 191) verwenden.

# 8 Technische Daten / Zubehör

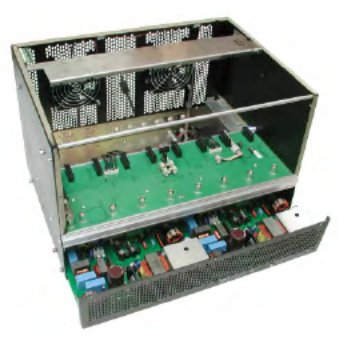

V 16 + VSN

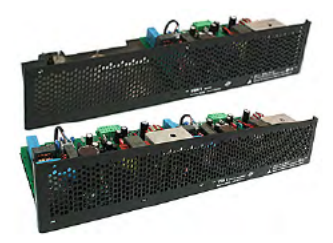

VSN 1 VSN 2

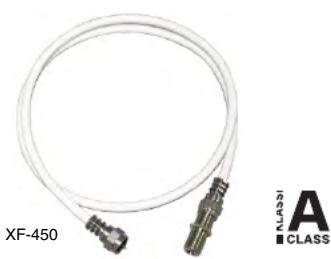

Technische Daten V 16 SAT-Aufbereitung, Basiseinheit ohne Karten

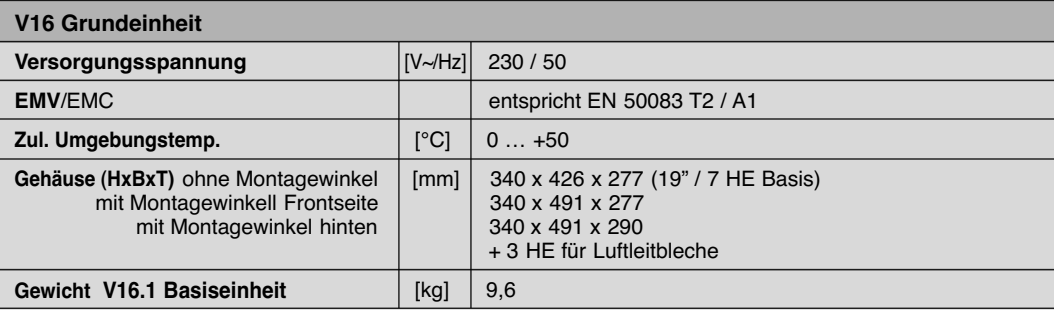

# VSN 1 Netzteil /VSN 2 Netzteil redundant Netzteileinschub

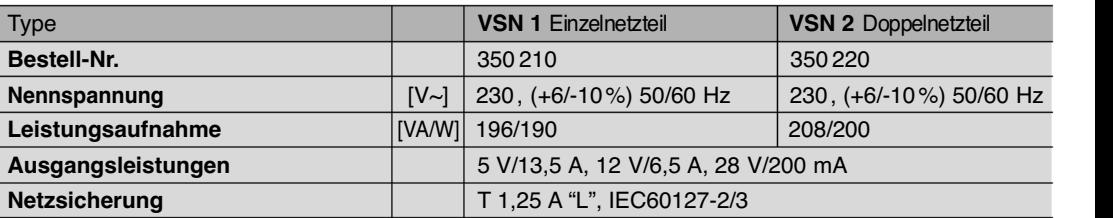

# XF-… internes Jumperkabel

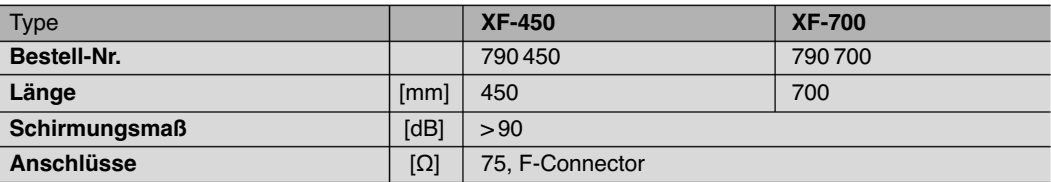

Technische Verbesserung, Änderungen im Design und Irrtümer vorbehalten. / Technical changes reserved.

# Zubehör

VMS 616 SAT-Verteilfeld SAT-Verteilfeld mit 6 schaltb. Eingängen und 16 Ausgängen

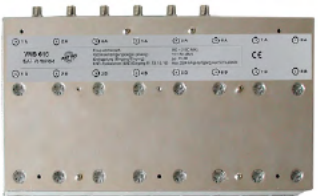

VMS 616

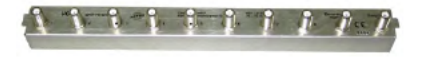

VSF 8

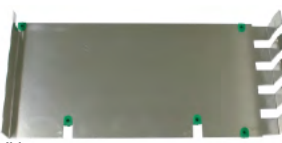

VH 5

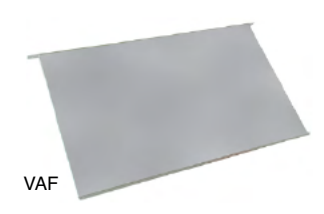

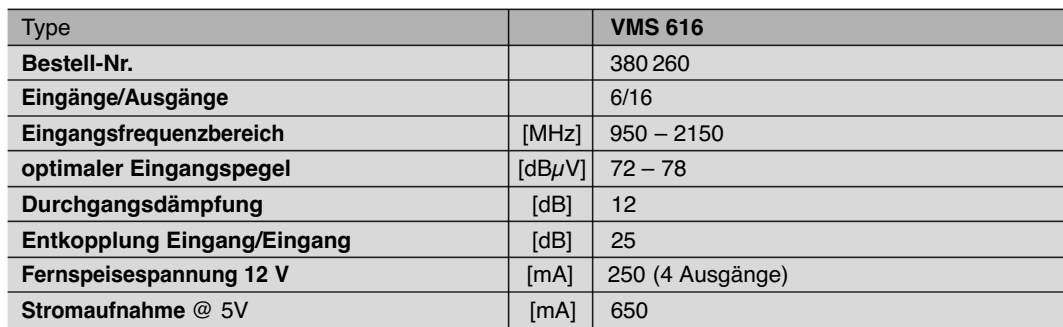

### VSF 8 SAT-Verteilfeld SAT-Verteilfeld mit 1 Eingang, 8 Ausgängen und 1 Durchschleifausgang

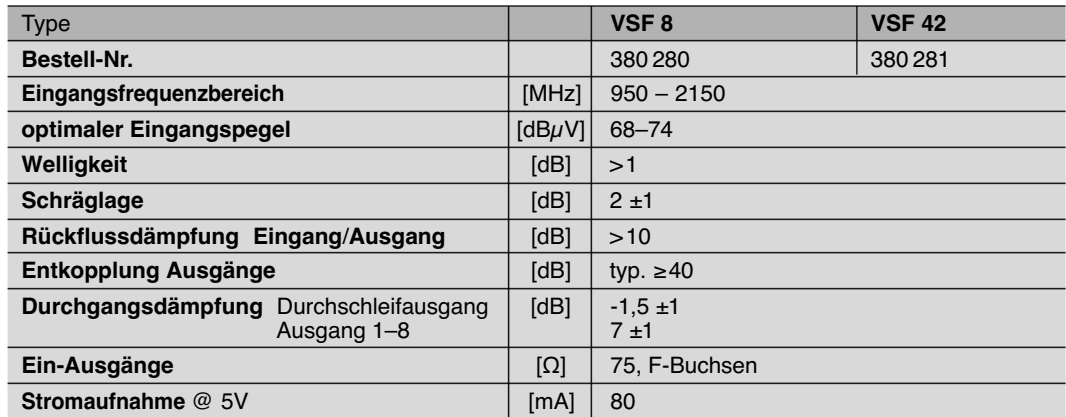

VAH5 Air Flow Unit L(uBbesteiNdule8180u2500)tiAndelpteMpläntneazubleAtuing.hdree Vils6zbe5x9/9MFo8tbyS6F(Bl2est.-Nr. 380 980)

VAF Air Flow Unit (Best.-Nr. 380 980) Luftableitblech zur optimalen Wärmeableitung der V16 bei 19" Montage

# Zubehör Zubehör

# $\sqrt{678}$  $X - BC$  1 Betrieb<br>**Call**

X- BC 1

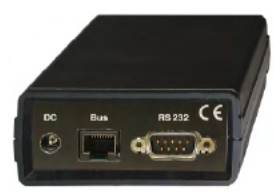

X- BC 1 Rückseite/Rearpanel

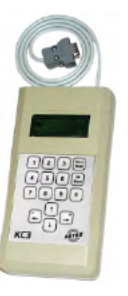

# X- BC 1

X-BC … Buscontroller

Der Kopfstellen-Buscontroller dient zur zentralen Einstellung aller busfähigen Kopfstellengeräte über PC. Gleichzeitig ist eine Wartung bzw. Umprogrammierung errichteter Kopfstellen über Modem möglich.

# Eine Bedienung ist nur über die HE-Programmiersoftware möglich!

- G Ansteuerung von bis zu 240 busfähigen Kopfstellengeräten
- G Klingelzeichen bis zur Rufannahme individuell einstellbar (d. h. Parallelbetrieb mit anderen Endgeräten möglich)
- G 8-stelliger Identifizierungscode schützt vor unbefugtem Fernzugriff
- Interner Überwachungstimer schützt vor hohen Telefongebühren (automatische Abwahl, wenn fünf Minuten keine Kommunikation)
- G Updatefähigkeit der Betriebssoftware über die serielle Schnittstelle (d. h. Software-erweiterungen ohne Montageaufwand)

# X- BC 2 zusätzliche Leistungsmerkmale

- G Fernsteuerung über GSM-Modem
- G Fehlersignalisierung über SMS (Alarmmeldung an bis zu 3 Rufnummern)
- G 4 Zeitpartagierungen einstellbar (Je Zeitpartagierung können 6 Schaltzeiten definiert werden)

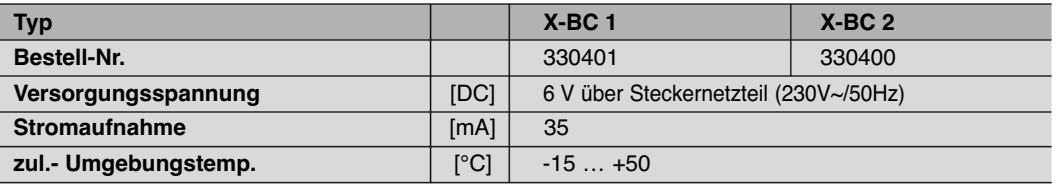

KC 3 externe Programmiereinheit zur Programmierung aller Einstell-Parameter (Bestell-Nr.: 330 650)

### Zubehör Zubehör

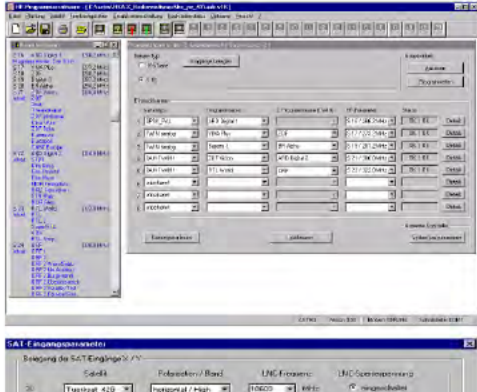

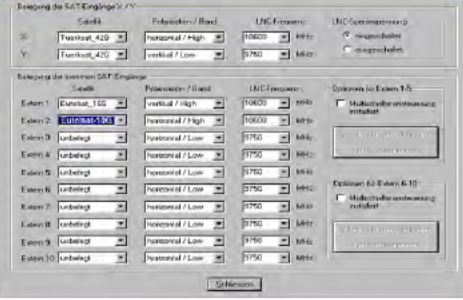

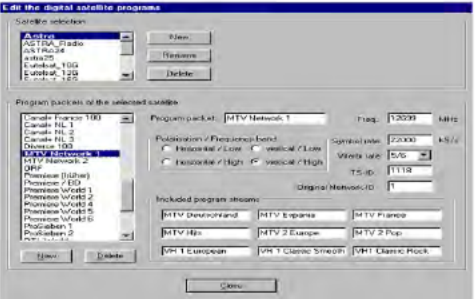

### HE - Programmiersoftware

Die HE-Programmiersoftware (Bestell-Nr.: 330 630) dient zur einfachen und übersichtlichen Programmierung von X-5/X-8/V16 Kopfstellensystemen mittels PC oder Laptop. Der Anwender kann schon vor der Inbetriebnahme – im Büro – alle Kopfstellenparameter, wie z.B.

- empfangener Satellit
- SAT-Programme
- Ausgangskanal
- Video- und Audio-Parameter im PC oder Laptop programmieren und auf Datenträger abspeichern.

Dem Anwender ist auch die Möglichkeit gegeben, die Kopfstellengeräte über eine Modemverbindung aus der Ferne zu programmieren und zu warten. Diese zusätzlichen Features ersparen dem Netzbetreiber Servicekosten, z.B. wenn sich Änderungen in der Transponderbelegung ergeben. Sie ermöglichen kurze Reaktionszeiten bei Ausfall einer Aufbereitungskarte (Ersatzsignalschaltung).

Die Software unterstützt die Möglichkeit der Ersatzsignalschaltung. Zur Aktivierung der Ersatzsignalschaltung muss der Netzbetreiber lediglich das "ausgefallene Modul" und das "Ersatzmodul (Redundanz)" selektieren. Eine erneute manuelle Konfiguration der Betriebsparameter für das Redundanz-Modul ist nicht erforderlich. Folgende Prozesse werden automatisiert durchgeführt:

- Abschalten (HF) des ausgefallenen Moduls.
- Kopieren sämtlicher Betriebsparameter des fehlerhaften Moduls auf das Redundanz-Modul.
- Einschalten (HF) des Redundanz-Moduls.

Mit dem HE-Programmiersoftware können bis zu 20 Kopfstellengeräte X-5/X-8/V16 in einer Konfigurationsdatei abgespeichert werden. Durch den Menüpunkt "Einheit auslesen" hat der Anwender die Möglichkeit, die Programmparameter einer schon bestehenden Kopfstelle auszulesen, einfach zu überarbeiten und abzuändern. Die aktuellen Programmbelegungen der Satelliten sind in eigenen "SAT-Programm Dateien" abgelegt. Diese Dateien können vom Anwender eigenständig aktualisiert oder geändert werden.ASTRO bietet eine Aktualisierung der Programmbelegungen der gängigsten Satelliten über das Internet an.

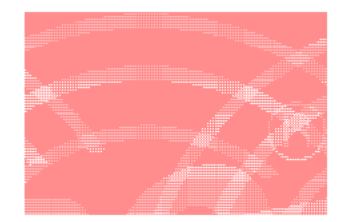

### AST R O Strobel Kommunikationssysteme G mbH

Olefant 1–3 D-51427 Bergisch Gladbach (Bensberg) Tel. 0 22 04 / 405-0 Fax 0 22 04 / 405 10 http://www. astro-kom.de